# ИНСТРУКЦИЯ ПО ЭКСПЛУАТАЦИИ

Микромотор с блоком управлением для работы стоматологического наконечника / EL-M40S

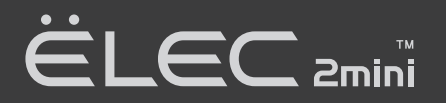

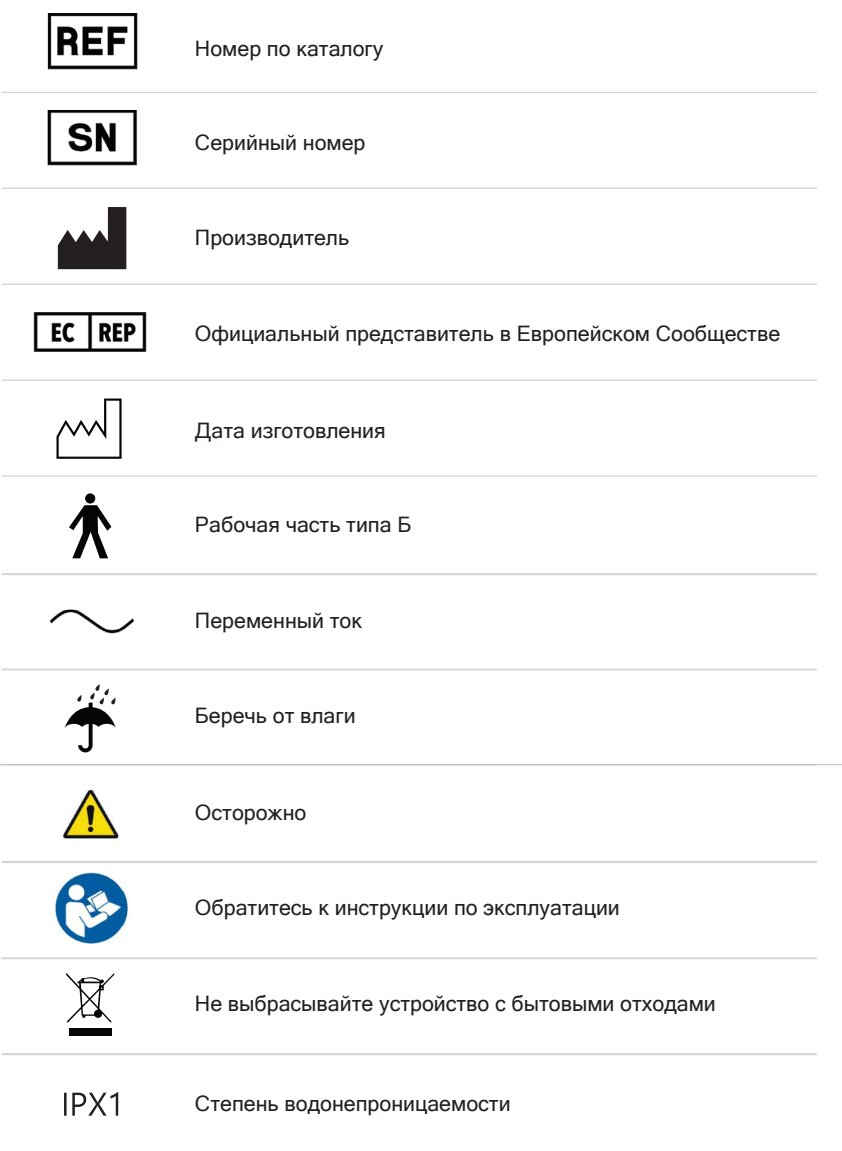

# Содержание

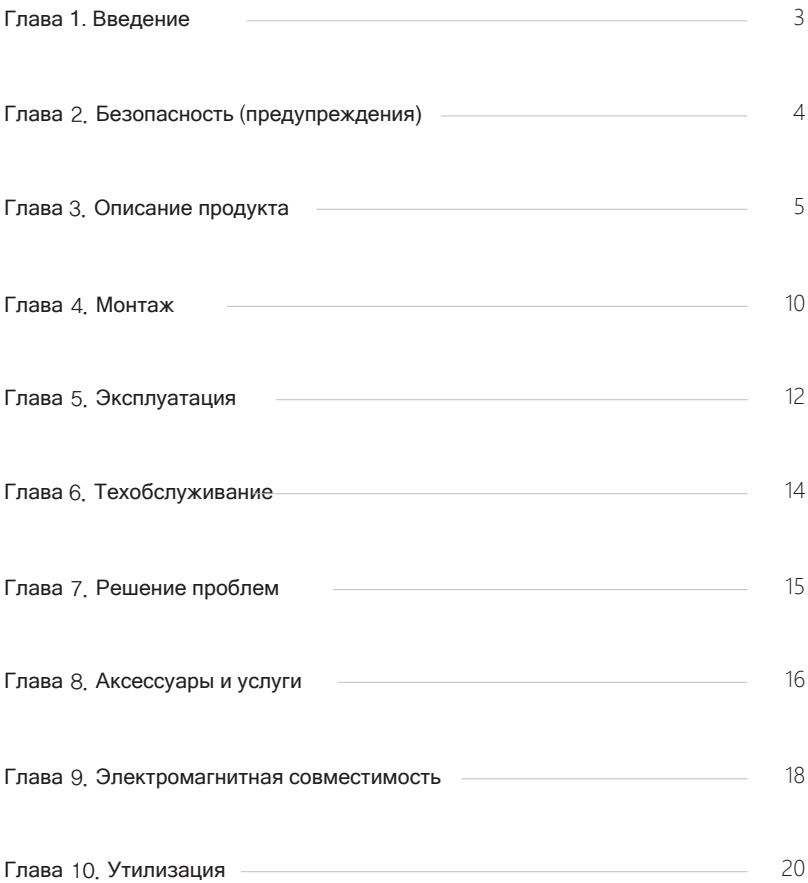

### 1.1 Принцип работы

Данное устройство представляет собой электрический мотор, который передает вращательное движение на наконечник при выполнении стоматологических процедур для вскрытия зуба. Устройство включает в себя блок управления, микромотор, адаптер и ножной переключатель.

#### 1.2 Предполагаемое применение (целевое применение)

Данное устройство из мотора и контроллера передает вращательное движение при выполнении стоматологических процедур, таких как препарирование зуба.

#### 1.3 Предполагаемый пользователь

Данный продукт может использоваться только квалифицированным стоматологом.

#### 1.4 Показания к применению

- 1) Лечение зубного кариеса с целью восстановить функционирование зуба, удалив поврежденную часть зуба.
- 2) Восстановление сломанного зуба после травмы.
- 3) Коррекция деформированного зуба.

#### 1.5 Проверка перед использованием

- 1) Прочитайте инструкцию перед началом работы.
- 2) Убедитесь, что устройство используется специалистом.
- 3) Убедитесь, что устройство используется только в соответствии с целевым применением.

#### 1.6 Область применения: ротовая полость

#### 1.7 Категории пациентов

- 1) Физическое состояние: различное
- 2) Национальность: различная

#### 1.8 Противопоказания

Не используйте в иных случаях кроме целевого применения.

Если нанесли непреднамеренную рану, прекратите процедуру и обработайте рану. В нее может попасть инфекция.

# 2.1 $\bigwedge$  Опасно

1) Устройство нужно подключать к источнику питания с номинальными параметрами. Использование неподходящих источников питания недопустимо.

# 2.2 Л Предупреждение

- 1) Перед введением в полость рта пациента проверьте устройство на наличие шума, вибраций и перегрева. Незамедлительно обратитесь к поставщику, если есть нарушения в работе.
- 2) Не берите провод питания влажными руками, это может привести к удару током.
- 3) Избегайте попадания воды на устройство, это может привести к поражению током.
- 4) Не используйте устройство рядом с горючими или взрывчатыми веществами.
- 5) Блок управления не имеет деталей, которые может ремонтировать пользователь. Не разбирайте его.
- 6) Располагайте устройство на устойчивой поверхности. Не роняйте прибор и не ударяйте его.
- 7) Не используйте мобильные телефоны и другие беспроводные РЧ устройства связи рядом с медицинским электроприбором, они могут создавать вредное воздействие на мед. прибор.
- 8) Чтобы избежать риска поражения током, подключайте устройство к источниками питания только с защитным заземлением.
- 9) Модификации данного оборудования не допускаются.
- 10) Не используйте педаль в местах, где есть вода, например в реанимации или операционной.

## 2.3 / Осторожно

- 1) Не подключайте устройство к наконечнику, который не отвечает стандартным требованиям.
- 2) Если мотор работает с нарушениями, немедленно прекратите работу и запросите ремонт продукта у поставщика.
- 3) Перед использованием переключателя скорости убедитесь, что на нем установлена допустимая скорость.
- 4) Используйте адаптер, поставляемый производителем.
- 5) Не разбирайте и не модифицируйте мотор и блок управления. Это может привести к неисправности.
- 6) Использование деталей или компонентов может увеличить электрический разряд или снизить долговечность продукта.

#### 2.4 Люимечания

- 1) Прочитайте Руководство по эксплуатации, чтобы понимать функционирование каждого компонента.
- 2) Используйте устройство в соответствии с инструкциями.
- 3) Уделяйте особое внимание безопасности пациента при работе устройства.
- 4) Утилизируйте устройство и его детали согласно применимым правилам переработки в вашем регионе.
- 5) Во время вибраций мотор и кабель мотора могут воздействовать на компьютер и LAN кабель. При работе около радиоприемника можно услышать шум.
- 6) Если возникли проблемы с устройством, обратитесь к продавцу или производителю.

3.1 Описание системы, компонентов и функций

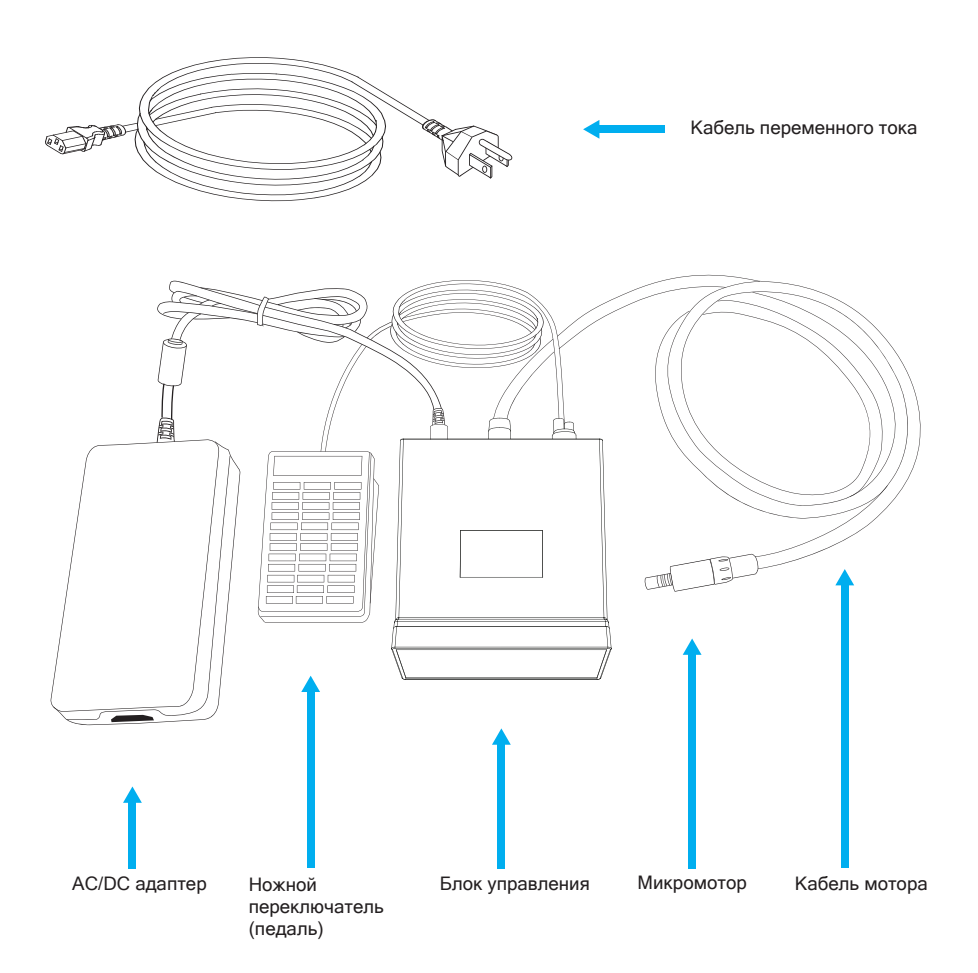

- 3.1.1 Блок управления
- 1) Спереди

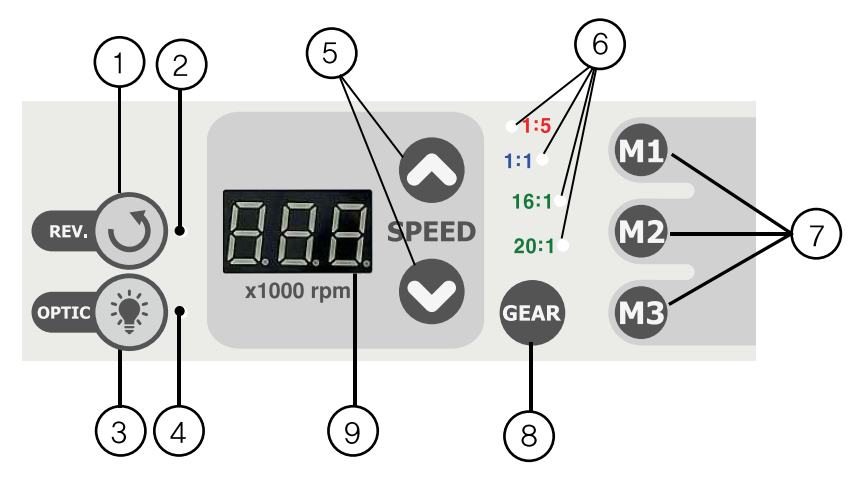

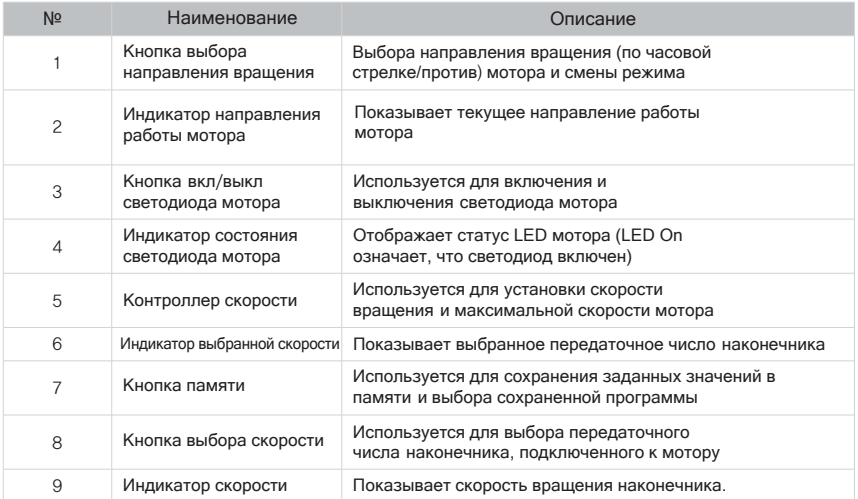

2) Вид сзади

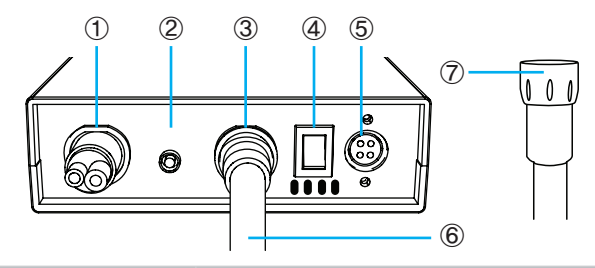

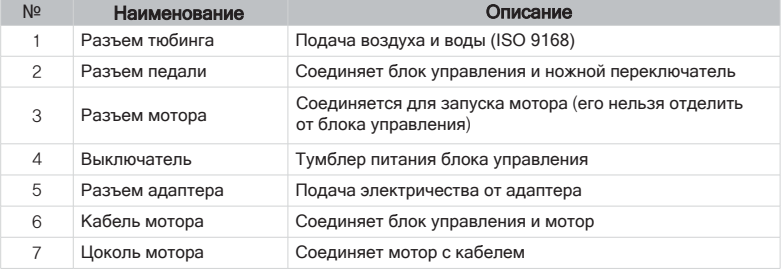

## 3.1.2 Микромотор (ELM-B40S)

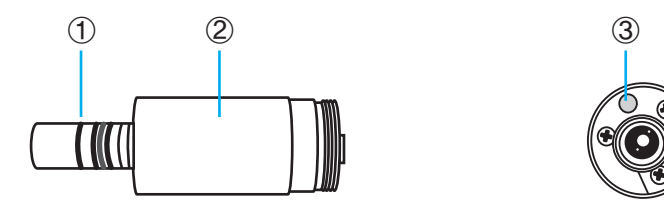

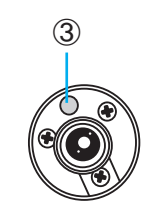

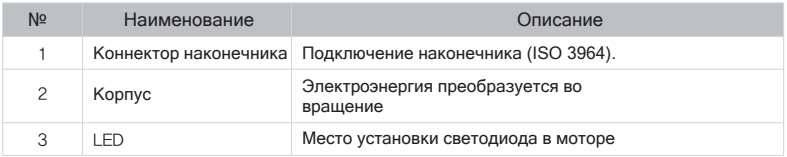

# 3.2 Характеристики продукта

## 1) Блок управления

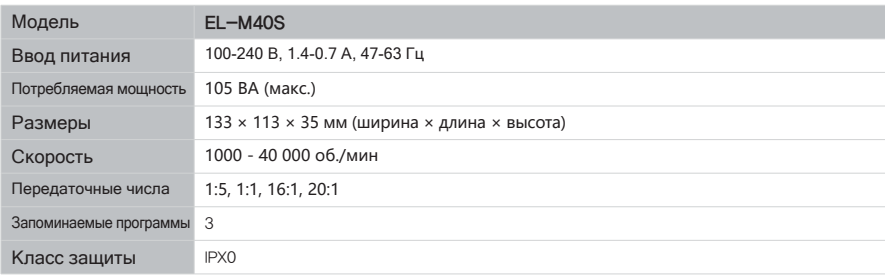

#### 2) Микромотор

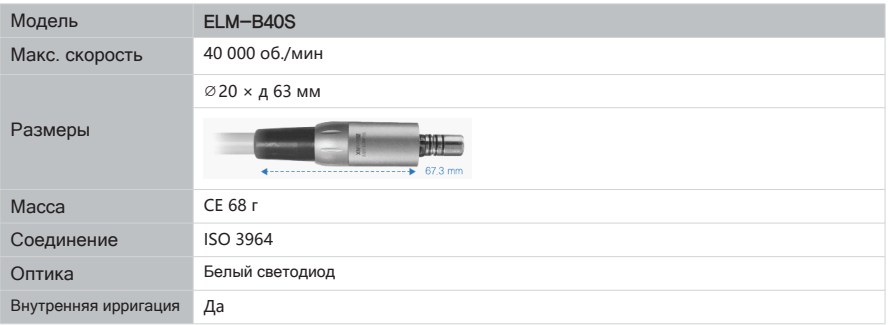

#### 3) Педаль

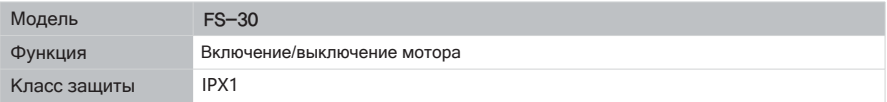

#### 4) Адаптер переменного тока

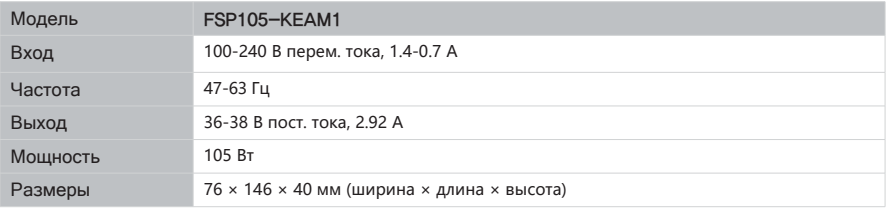

5) До 200 000 об./мин от минимума 100 об./мин в зависимости от подключенного наконечника

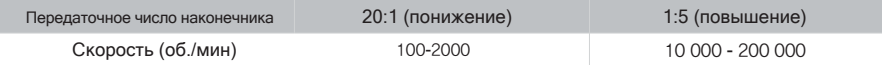

#### 3.3 Классификация устройств

- 1) Тип защиты от поражения током Оборудование Класса I
- 2) Степень защиты от поражения током Рабочая часть типа Б:
- 3) Режим работы Непрерывный
- 4) Рабочие части

Наконечник (продается отдельно)

- ※ Наконечник не поставляется производителем.
- 3.4 Условия среды (хранение, транспортировка, эксплуатация)
- 1) Условия хранения Температура: 0°C - +50°C Влажность: 10 - 80% Атм. давление: 500 - 1060 гПа
- 2) Условия транспортировки Температура: 0°C - +50°C Влажность: 10 - 80% Давление воздуха: 500 - 1060 гПа
- 3) Условия работы Температура: 0°C - +35°C Влажность: 30 - 80% Атм. давление: 700 - 1060 гПа

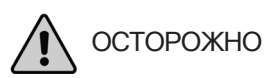

▶ Работа устройства в условиях, не соответствующих указанным производителем, может привести к его неисправности.

# 4. Монтаж

## 4.1 Соединение мотора и кабеля (тюбинга).

- 1) Перед соединением убедитесь, что кабель и контакты мотора не имеют повреждений.
- 2) Подключите кабель к мотору, как показано на рисунке

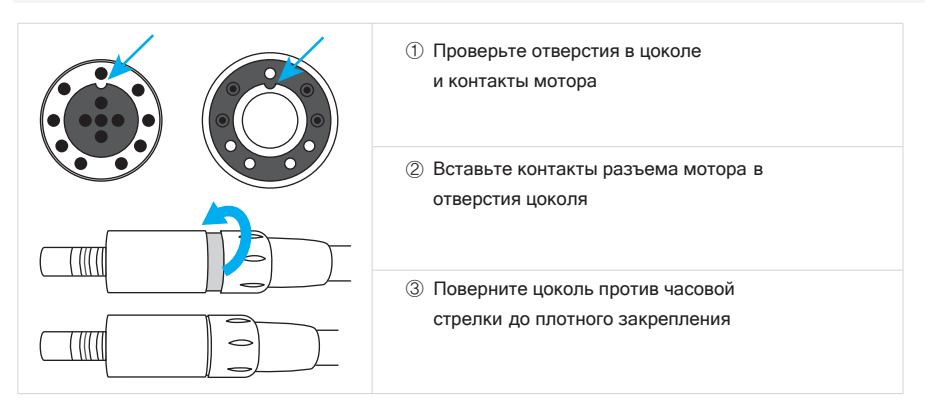

#### 4.2 Подключение тюбинга наконечника

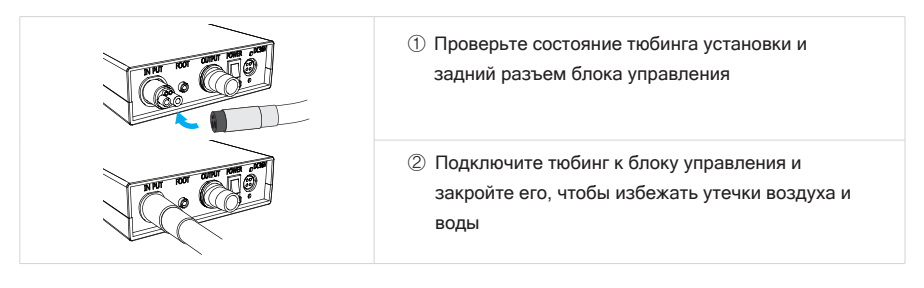

4.3 Подключение ножного контроллера

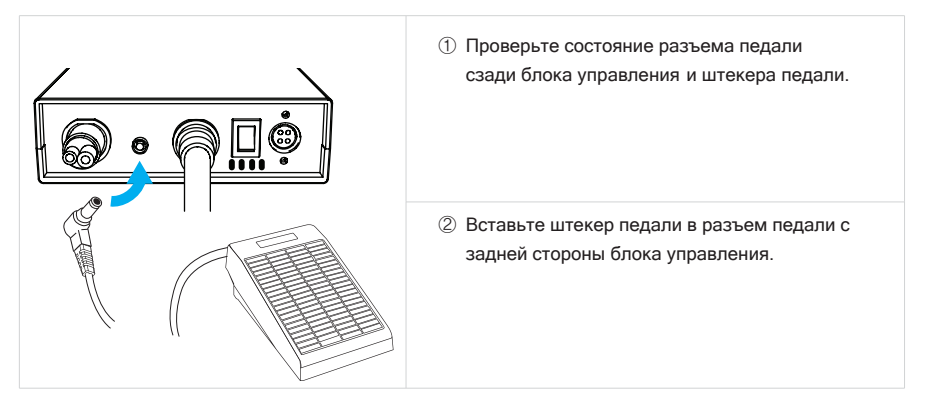

## 4.4 Подключение адаптера переменного тока

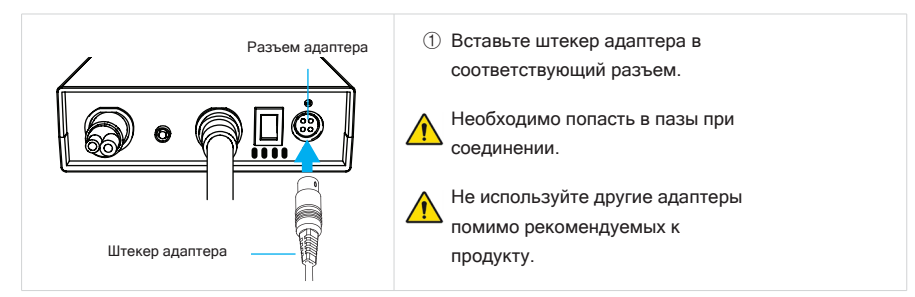

## 4.5 Разъединение

Устройство можно отключить в порядке, обратном процессу подключения.

#### 5.1 Как использовать продукт

5.1.1 Регулировка скорости (основная функция)

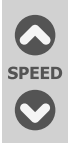

Скорость можно настраивать до 40 000 об./мин (1:5 - 200 000 об./мин, 1:1 - 40 000 об./мин, 16:1 - 2500 об./мин, 20:1 - 2000 об./мин), нажимая кнопку скорости на блоке управления.

#### 5.1.2 Установка направления вращения

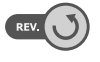

1) Направление вращения микромотора можно задать нажатием кнопки выбора направления на блоке управления при остановленном моторе. 2) Если индикатор направления вращения гаснет, значит мотор вращается в обычном режиме вперед (по часовой стрелке).

#### 5.1.3 Включение/выключение светодиода

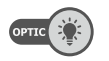

Установленный в микромоторе LED можно включать или выключать нажатием кнопки OPTIC на блоке управления.

#### 5.1.4 Индикатор передаточного числа наконечника

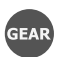

- 1) На индикаторе может отображаться одно из следующих передаточных чисел: 1:5, 1:1, 16:1 или 20:1 в зависимости от того, какое передаточное отношение установлено на блоке управления.
- Передаточные числа настраиваются в последовательности 1:5, 1:1, 16:1 и 2) 20:1 с каждым нажатием кнопки Gear ratio. Выбранное число будет выделено.

#### 5.1.5 Выбор режима программы

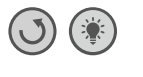

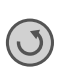

- 1) Нажмите и удерживайте кнопку выбора направления микромотора и кнопку Вкл/выкл LED одновременно 3 сек. или дольше.
- Выберите нужный программный режим, нажав кнопку направления 2) вращения микромотора.
- ЕР (Электрическая педаль): установите необходимую скорость кнопкой скорости на блоке управления и запустите мотор нажатием ножной педали.
- HD (ручное управление): запустите мотор, установив нужную скорость кнопкой скорости на блоке управления.
- PP (Press pedal): установите ручку скорости на блоке управления на необходимую скорость и запустите мотор нажатием воздушной педали.

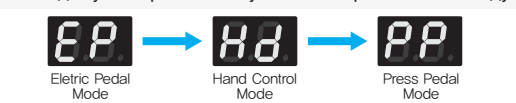

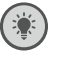

3) Нажмите и удерживайте кнопку Optic 3 с или дольше, чтобы выйти из настройки конфигурации.

#### 5.1.6 Запоминаемые программы

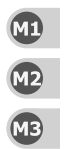

- 1) Как сохранить программу: установите настройки направления вращения, оптики и т.д.; нажмите и удерживайте одну из трех кнопок памяти M1, M2, или M3 3 сек. или дольше.
- Чтобы запустить сохраненную программу, выберите одну из них и нажмите 2) кнопку M1, M2, или M3.

#### 5.2 Меры безопасности

- Во время процедуры все время следите за состоянием устройства и пациента.
- Если заметили нарушение в работе, примите соответствующие меры, например, остановите работу устройства со вниманием к безопасности пациента.
- Не позволяйте пациенту приближаться к устройству.

#### 6.1 Ручная очистка

- 1) Отсоедините мотор от кабеля (тюбинга), соединяющего с блоком управления.
- Приготовьте тряпочку (вату) или мягкую кисть и изопропиловый спирт. 2)
- 3) Очищайте поверхность мотора тряпочкой или кистью, смоченной изопропиловым спиртом, минимум 3 мин.
- Повторяйте эту процедуру, если заметите инородные тела. 4)

#### 6.2 Стерилизация

- Отключите мотор от кабеля (тюбинга) блока. 1)
- Очистите мотор в порядке, указанном в п. 6.1. 2)
- Паровая стерилизация должна выполняться согласно стандарту ISO 17665-1, 2. 3)
- Простерилизуйте мотор, положив его в специальный пакет. 4)
- Стерилизуйте мотор в автоклаве при 132℃ в течение 4 мин. 5)
- После стерилизации выполните сушку в течение 30 мин или дольше. 6)
- ※ Для стерилизации наконечника и т.д. ознакомьтесь с прилагаемой Инструкцией.
- ※ Количество циклов стерилизации продукта 250.

#### 6.3 Замена уплотнительного кольца

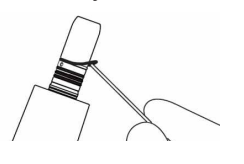

1) Заменяйте кольцо, если есть утечка воды/воздуха между мотором и наконечником, или трудно установить наконечник.

2) Снимите кольцо с мотора и наденьте новое кольцо специальным инструментом.

# ПРИМЕЧАНИЕ

Меняйте кольцо, если:

- ☞ Есть утечка воды или воздуха,
- ☞ Ненормальная вибрация наконечника,
- ☞ Подача воды или воздуха не выключается, или
- ☞ Затруднительно установить или снять наконечник
- ※ Определенной периодичности замены нет

# ПРИМЕЧАНИЕ

☞ Если хотите приобрести дополнительные кольца, обратитесь к производителю.

# 7.1 Объяснение сообщений об ошибках

1) Список ошибок

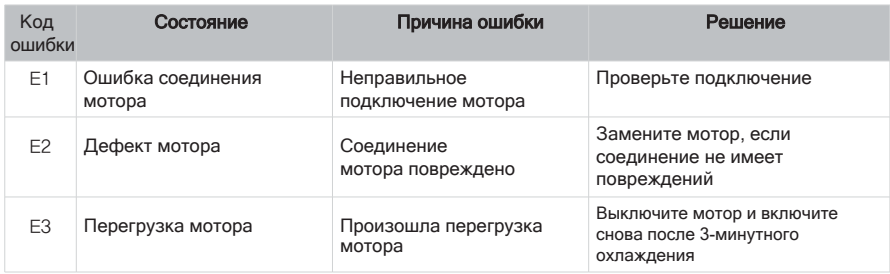

# 7.2 Описание сбоев

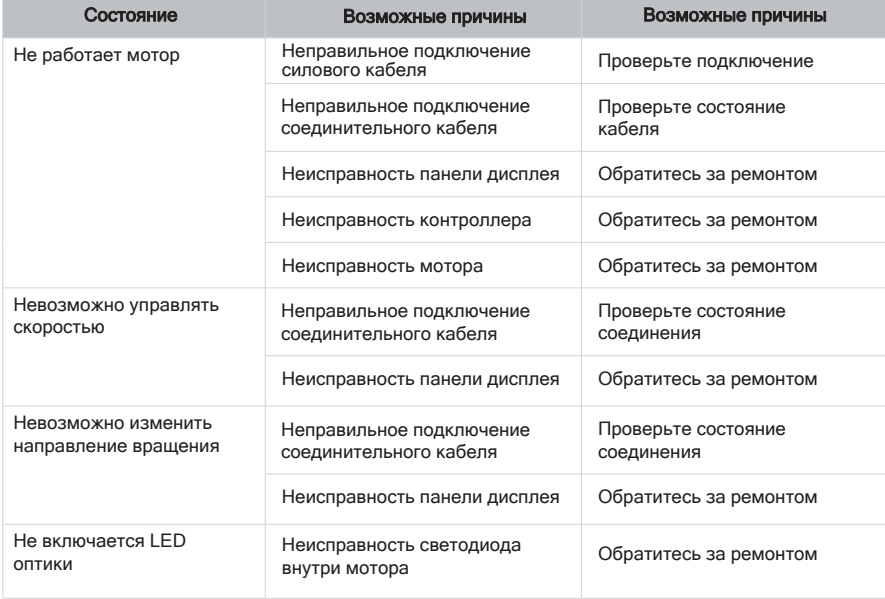

### 8.1 Аксессуары

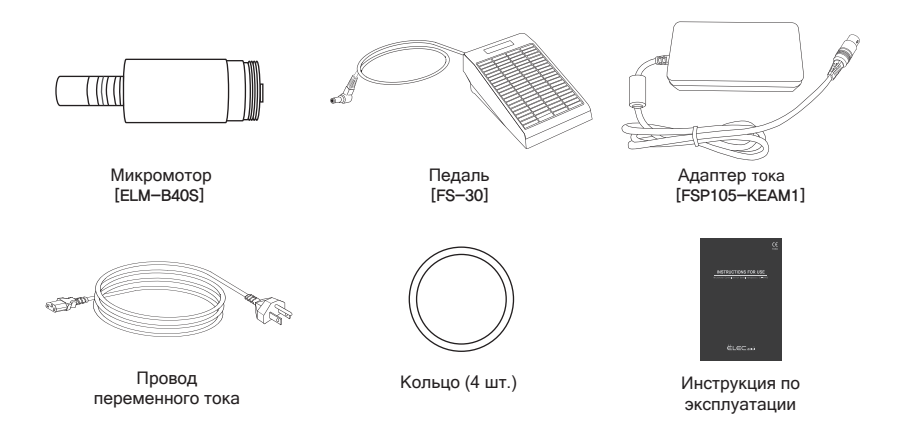

#### 8.2 Информация о гарантийных услугах

- Производитель: MICRO-NX Co., Ltd. ▶
- Сделано в: Республика Корея ▶
- ▶ Адрес: 22, Maeyeo-ro 1-gil, Dong-gu, Daegu, 41059 Republic of Korea
- Телефон: +82-53-650-1000 ▶

micronx@micronx.co.kr

#### 8.3 Гарантия

- Гарантийный срок на продукцию: 1 год ▶
- Срок службы компонентов и период замены ▶
	- Микромотор: 1 год
	- Повреждения ввиду ошибки пользователя, ненадлежащего использования и нормальный износ подшипника мотора под гарантию не попадают.

## 9.1 Электромагнитная эмиссия

Устройство предназначено для использования в определенной электромагнитной обстановке. Покупатель и/или пользователь должны обеспечить его использование в ЭМ обстановке, указанной ниже.

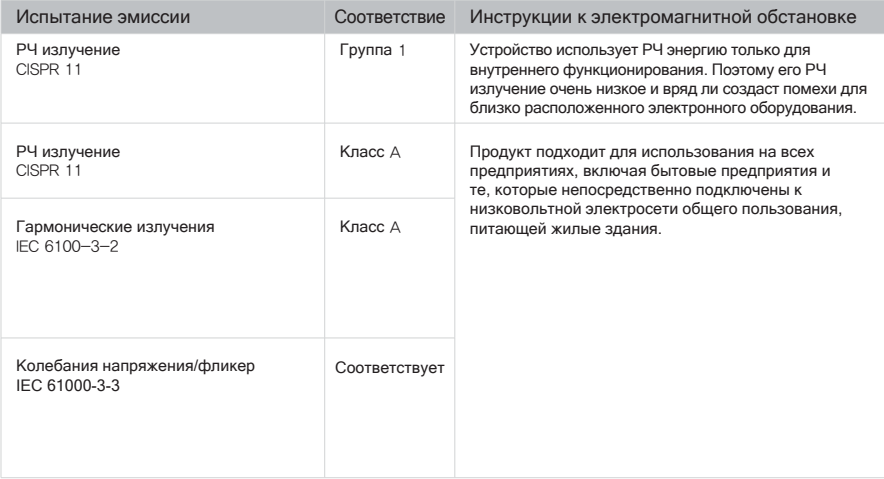

#### 9.2 Электромагнитная помехоустойчивость

Устройство подходит для использования в определенной электромагнитной обстановке. Покупатель и пользователь должны убедиться, что оно используется в электромагнитной обстановке, описанной ниже.

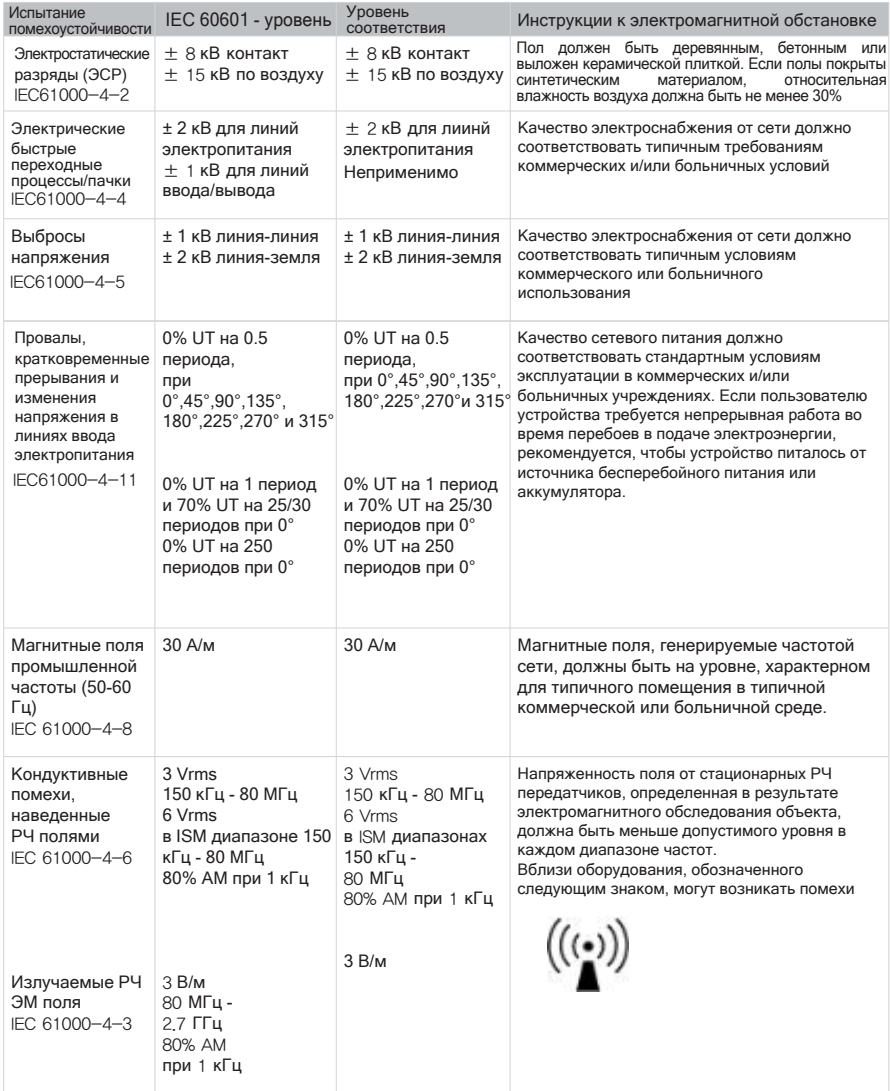

ПРИМЕЧАНИЕ: UT - напряжение сети переменного тока до применения уровня испытания. Основные характеристики в соответствии с IEC 60601-1: Основные характеристики заключаются в поддержании визуальной интенсивности свечения светодиода и скорости вращения двигателя. Максимальное отклонение скорости составляет ±5%.

Напряженность поля от стационарных передатчиков, таких как базовые станции для радиотелефонов (сотовых/беспроводных) и наземных мобильных радиостанций, любительского радио, AM- и FMрадиовещания и телевизионного вещания, не может быть теоретически точно предсказана. Для оценки электромагнитной обстановки, создаваемой стационарными РЧ передатчиками, следует провести электромагнитное обследование объекта. Если измеренная напряженность поля в месте, где используется устройство, превышает указанный выше уровень РЧ соответствия, нужно наблюдать за устройством, могут потребоваться дополнительные меры, такие как переориентация или перемещение прибора.

#### 10.1 Инструкции по утилизации

#### 10.1.1 Утилизация блока управления, педали и мотора

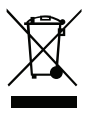

- 1) Соблюдайте законы, директивы, стандарты и указания по утилизации электрических приборов, действующие в вашей стране.
- 2) Убедитесь, что детали перед утилизацией очищены.
- 3) Микромоторы можно использовать 250 циклов, включая стерилизацию и очистку. Рекомендуем утилизировать устройство после этого.

#### 10.1.2 Утилизация упаковочного материала

• Все упаковочные материалы отбираются с учетом экологических норм утилизации и могут быть переработаны. Пожалуйста, отправьте старый упаковочный материал в центр сбора и переработки отходов. Таким образом вы внесете вклад во вторичную переработку сырья и уменьшите количество отходов.

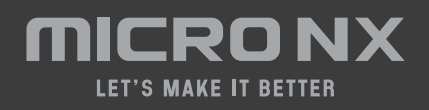

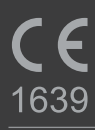

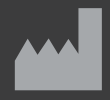

MICRO-NX Co., Ltd. 22, Maeyeo-ro 1-gil, Dong-gu, Daegu, 41059 Republic of Korea Tel: 82 53 650 1000 Web: www.micronx.co.kr Fax: 82 53 650 1001

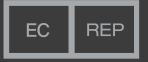

#### JaviTech e.K.

Sachsenhausener Straße 16, 65824 Schwalbach am Taunus, Germany